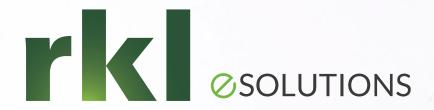

# Year-End Planning for Sage 500

To Join the Audio: 1-408-638-0968 Passcode: 716 189 706

Darlene Hetman, Chuck Zuleger, Becky Keene & Russ Griffith Solution Architects

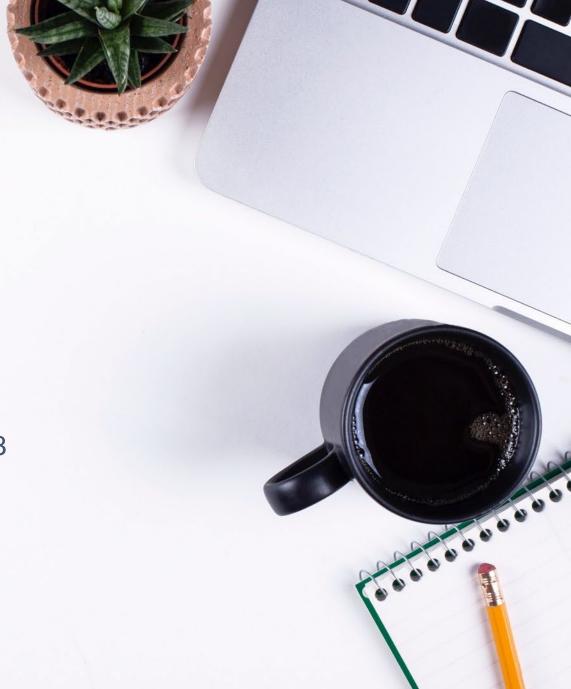

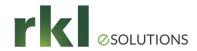

## Agenda

- 1. 1099 Filing Process and Deadlines
- 2. Avalara Required Security Update
- 3. Preparing for 2023 and Closing 2022
- 4. FAS Updates
- 5. General Health Checks and Updates
- 6. RKL Web Tools and On-line Blogs

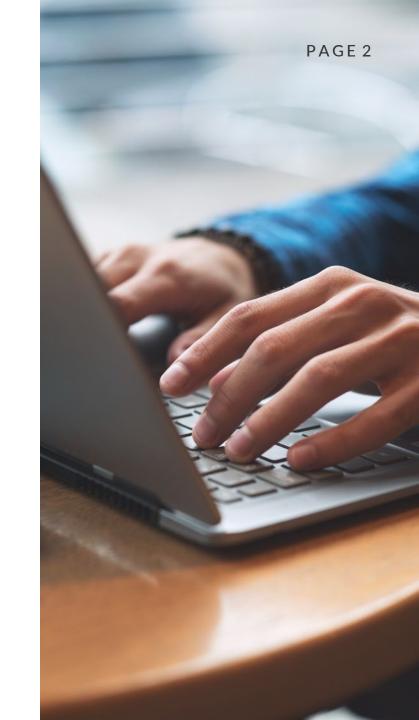

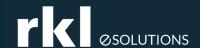

# 1099 Filing

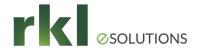

## 1099 Changes for 2022

- Changes for 2022 for form 1099-MISC
  - One box added and several moved on the form
  - Payers indicate the tax year on the form
  - Box 13 changes from Excess Golden Parachute to FATCA Filing Requirement checkbox
  - Box 14 changes from Nonqualified Deferred Comp to Excess Golden Parachute
  - Box 15 goes from State Tax Withheld to Nonqualified Deferred Comp
  - Box 16 goes from Payer's State to State Tax Withheld
  - Box 17 goes from State Income to Payer's State
  - Box 18 is added for State income

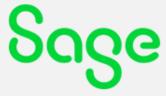

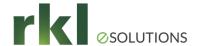

## 2022 Form 1099-MISC

| 9595                                                          | VOID                                              | CORRE                      | CTED                                                                                            |                                                        |                                                        |
|---------------------------------------------------------------|---------------------------------------------------|----------------------------|-------------------------------------------------------------------------------------------------|--------------------------------------------------------|--------------------------------------------------------|
| PAYER'S name, street addres<br>or foreign postal code, and te | s, city or town, stata or province<br>laphone no. | ce, country, ZIP           | 1 Rants                                                                                         |                                                        | Miscellaneous                                          |
|                                                               |                                                   |                            | 2 Royalties                                                                                     | (Rev. January 2022)<br>For calendar year<br>20         | Information                                            |
|                                                               |                                                   |                            | 3 Other income<br>\$                                                                            | 4 Federal income tax withheld                          | Copy A                                                 |
| PAYER'S TIN                                                   | RECIPIENT'S TIN                                   |                            | 6 Fishing boat proceeds                                                                         | 6 Medical and health care<br>payments                  | Internal Revenue<br>Service Center                     |
|                                                               |                                                   |                            | \$                                                                                              | \$                                                     | File with Form 1096.                                   |
| RECIPIENT'S name                                              |                                                   |                            | 7 Payer made direct sales totaling \$5,000 or more of consumer products to recipient for resale | 8 Substitute payments in lieu of dividends or interest | For Privacy Act<br>and Paperwork<br>Reduction Act      |
| Street address (including apt. no.)                           |                                                   |                            | 9 Crop insurance proceeds                                                                       | 10 Gross proceeds paid to an attorney                  | Notice, see the<br>current General<br>Instructions for |
| City or town, state or province                               | , country, and ZIP or foreign p                   | ostal code                 | 11 Fish purchased for resale                                                                    | 12 Section 409A deferrals                              | Certain<br>Information<br>Returns.                     |
|                                                               |                                                   | 13 FATCA fling requirement | 14 Excess golden parachute<br>payments                                                          | 15 Nonqualified deferred compensation                  |                                                        |
| Account number (see instructi                                 | ons)                                              | 2nd TIN not.               | 16 State tax withhold<br>\$                                                                     | 17 State/Payer's state no.                             | 18 State income<br>\$                                  |

Sage

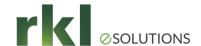

## Supported versions: v2018 or later

- Sage will provide 1099 updates for v2018 even though support ended with the release of v2023 in October.
- Going forward, v2018, will no longer get any 1099 updates.
  - If Sage releases a v2024 next fall, v2019 may be excluded from updates next year
- Earlier versions Sage 2017 or earlier are unsupported
  - RKL developed updates for some customers
  - Cannot print and e-file directly from Sage
  - Expect to use an on-line service
    - Plan to pull the information out of Sage into Excel
    - Once in Excel, you can update Form/Box information
    - Then upload data to one of the on-line services

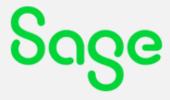

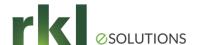

## **Deadlines**

| Form                   | IRS Due Date                   |   | Recipient Due Date        |
|------------------------|--------------------------------|---|---------------------------|
| 1099-INT               | Tuesday, February 28, 2023     | * | Tuesday, January 31, 2023 |
| 1099-MISC              | Tuesday, February 28, 2023     | * | Tuesday, January 31, 2023 |
| 1099-DIV               | Tuesday, February 28, 2023     | * | Tuesday, January 31, 2023 |
| 1099-NEC               | Tuesday, January 31, 2023      |   | Tuesday, January 31, 2023 |
|                        |                                |   |                           |
| * The due date is Marc | ch 31 if filed electronically. |   |                           |

- IRS Deadline for Other 1099 forms See link:
  - https://www.irs.gov/instructions/i1099gi#en\_US\_2023\_publink1000287056
- Penalties per form \$50 within 30 days, \$110 31 days through 8-1-23
- Extension forms IRS Form 8809 Application for Extension...Information Returns
  - https://www.irs.gov/instructions/i1099gi#en\_US\_2022\_publink1000286921
- Electronic filing via IRS FIRE (Filing Information Returns Electronically)
  - Required if 250+ returns of any one form (NEC, Misc, Int, or Div)
  - Use Aatrix, Intuit/QuickBooks, or another service

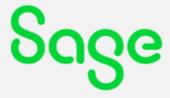

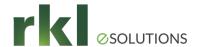

## **Reviewing Vendor Payments**

Processing 1099s in Sage 500

- Accounts Payable, Activities, Edit 1099 Data
  - Edit voucher 1099 data (changed the vendor's 1099 status mid-year)
  - 1099 Beginning Balances (1099 payments were made outside of Sage 500)
- Standard Reports and Explorers are a good start, but:
  - Explore Vendors is missing Last Payment Date and useful 1099 type
  - Explore Vendor Payments does not have any 1099 data
- Email <u>Support@RKLeSolutions.com</u> for custom 1099 Explorers offered
  - Three-year Vendor Payment History
  - Vendors w/Missing 1099 Payments
  - Vendor List w/1099 Type & Last Payment Date

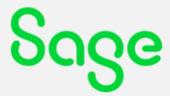

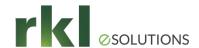

## Vendor Credit Card Payments

- If 1099 processing has all become too cumbersome for you, Pay 1099 vendors by credit card
  - CC Payments are not reported by the Payer (you)
  - <u>CC issuer reports on Form 1099-K Payment Card and Third Party Network Transactions</u>
- Sage 500 v2019 new pay vendor by credit card
  - Or talk to RKL Support about documentation of ways to have a credit card "payment type" attached to a "Bank Account"

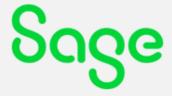

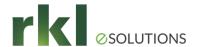

## **On-line Services**

- Track 1099 (by Avalara)
  - https://www.track1099.com/
- E-file My Forms
  - https://www.efilemyforms.com/
- 1099 On-Line. com
  - https://www.1099online.com/
- eFile for Biz
  - https://www.efile4biz.com/
- H & R Block
  - <a href="https://www.hrblock.com/tax-center/irs/forms/form-1099/">https://www.hrblock.com/tax-center/irs/forms/form-1099/</a>
- Aatrix
  - https://www.aatrix.com/efile/1099/

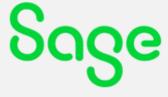

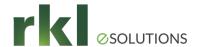

## Resources List

- IRS 2022 Instructions for Forms 1099-MISC and 1099-NEC
  - https://www.irs.gov/pub/irs-pdf/i1099mec.pdf
- Sage 500 Aatrix 1099 Joint Page
  - https://partner.aatrix.com/sage500
- IRS –General 1099 NEC information
  - <a href="https://www.irs.gov/forms-pubs/about-form-1099-nec">https://www.irs.gov/forms-pubs/about-form-1099-nec</a>
- IRS Order forms on-line
  - <a href="https://www.irs.gov/businesses/online-ordering-for-information-returns-and-employer-returns">https://www.irs.gov/businesses/online-ordering-for-information-returns-and-employer-returns</a>
- IRS Electronic Filing 162 page PDF
  - https://www.irs.gov/pub/irs-pdf/p1220.pdf

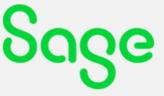

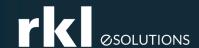

# Avalara Required Security Update

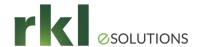

## **Avalara Required Security Update**

- Avalara announced in early 2022 that they would be deprecating support of the Transport Layer Security ("TLS") version 1.0 and 1.1
  - TLS 1.2 is required
  - Required updates must be applied by February 16, 2023
- Avalara provided updates to for supported versions of Sage 500 ERP
  - These are versions 2018 (aka 7.9), 2019 (8.0) and 2021 (8.1)
  - Note: Avalara has not yet released their installer for version 2023
- For further details you can review our blog on this topic
  - <a href="https://www.rklesolutions.com/blog/avatax-for-sage-500-erp-required-update-to-support-tls-1.2">https://www.rklesolutions.com/blog/avatax-for-sage-500-erp-required-update-to-support-tls-1.2</a>
- Any other connections to Avalara outside of Sage 500 ERP must also be reviewed
  - eCommerce, Point of Sale or other software solutions that use Avalara to calculate tax

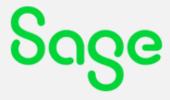

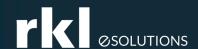

# Preparing for 2023 and Closing 2022

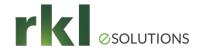

# Quick Checklist of Steps

| Module and Task                 | <u>Use</u>                                                      | Save to | <u>Done</u> |
|---------------------------------|-----------------------------------------------------------------|---------|-------------|
| IM-Post IM Batches              | Check everything posted                                         |         |             |
| IM-Inventory Cost Report        | Save report                                                     |         |             |
| IM-Process Period End           | Close module                                                    |         |             |
| PO-Post PO Batches              | Check everything posted                                         |         |             |
| PO-Purchases Clearing           | Save report                                                     |         |             |
| AP-Post AP Batches              | Check everything posted                                         |         |             |
| AP-Process Period End           | Close module                                                    |         |             |
| *Note: Closing AP will close PO |                                                                 |         |             |
| SO-Post SO Trans.               | Check everything posted                                         |         |             |
| AR-Post AR Batches              | Check everything posted                                         |         |             |
| GL-Set Up Fiscal Calendar       | Open new period                                                 |         |             |
| AR-Process Period End           | Close module                                                    |         |             |
| CM-Post CM Batches              | Check everything posted (Reconciliation batches will stay open) |         |             |
| CM-Process Period End           | Close module                                                    |         |             |
| GL-Post GL Batches              | Check everything posted                                         |         |             |
| GL-Process Period End           | Close module                                                    |         |             |

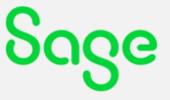

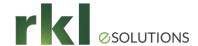

## **Batch Types & Reports**

### Inventory Management

- IMIT Inventory Transaction
- IMPC Physical Count
- IMCU Cost Tier Adjustment
- o IMTA Adjust Transfer Discrepancies
- IMKT Process Kit Assemblies

### Accounts Payable

- o APCC Credit Card Transfer
- APMC Manual Checks
- APPA Payment Applications
- APSC System Checks (Process Invoices for Payment)
- APST AP-AR Invoice Settlement
- o APVO Vouchers

#### Accounts Receivable

- ARIN Invoices
- o ARCR Cash Receipts
- ARPA Apply Payments and Memos

#### Sales Orders

- SH Shipments
- o TR Transfers
- RT Returns

#### Cash Management

- CMCM Bank Transactions
- o CMDE Bank deposits
- CMRE Bank Reconciliations

### General Ledger

- GLAJ Allocations
- GLGJ General Journals

#### Reports

- Inventory Closing Report
- o Purchases Clearing Report

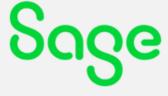

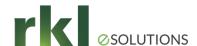

## **GL Fiscal Calendars**

- General Ledger > Maintenance > GL Setup > Set Up Fiscal Calendar
  - Check module options "closing or creating periods"

How soon do you need this?

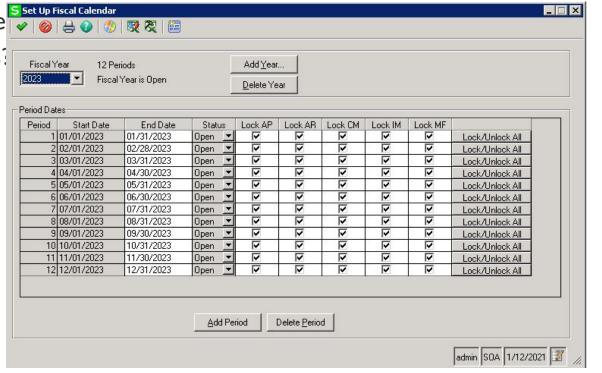

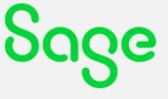

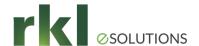

## Module Periods, Locked?

- Do you want future periods to be locked until you choose to open them?
  - Defaulting either direction can be irritating if that's not the way you want it
  - Control is in each "Set Up Options" screen
  - Locks on PO: Receipt of Goods from Inventory and Receipt of Invoice from AP

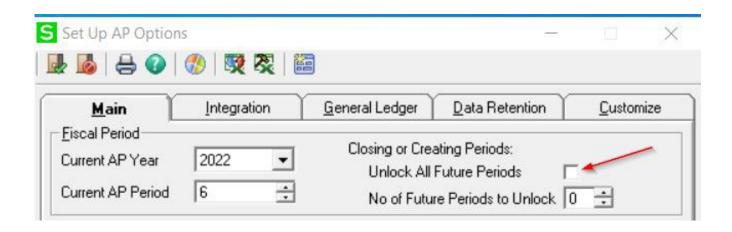

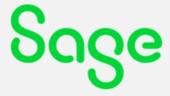

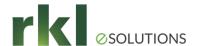

## **Inventory Calendars**

Inventory Management > Maintenance

> IM Setup > Setup IM Options > Miscellaneous

Inventory Calendar...

\_ 🗆 X

• It's not going to change existing numbers, but it still goes through unnecessary

steps

Run after hours

• If it's slow, kill it. Call RKL - we'll do it in the tab

| ear 2  | 023        |            | Copy From. |
|--------|------------|------------|------------|
| Period | Start Date | End Date   | Work Days  |
| 1      | 01/01/2023 | 01/31/2023 | 20         |
| 2      | 02/01/2023 | 02/28/2023 | 20         |
| 3      | 03/01/2023 | 03/31/2023 | 20         |
| 4      | 04/01/2023 | 04/30/2023 | 20         |
| 5      | 05/01/2023 | 05/31/2023 | 20         |
| 6      | 06/01/2023 | 06/30/2023 | 20         |
| 7      | 07/01/2023 | 07/31/2023 | 20         |
| - 8    | 08/01/2023 | 08/31/2023 | 20         |
| 9      | 09/01/2023 | 09/30/2023 | 20         |
| 10     | 10/01/2023 | 10/31/2023 | 20         |
| 11     | 11/01/2023 | 11/30/2023 | 20         |
| 12     | 12/01/2023 | 12/31/2023 | 20         |

S Inventory Calendar

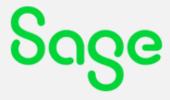

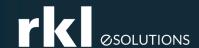

# Sage Fixed Assets (FAS)

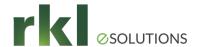

## Sage Fixed Assets (FAS)

- Plan on upgrading when new versions come out
  - If you are using tax books any changes to IRS Depreciation rules are included
  - \*\*Alert that you should be on at least version 2021.1 if you use the tax books. First-year bonus depreciation (168K Allowance) will be dropping from 100% to 80% on 1/1/2023, and another 20% each year after that.
  - Even if you aren't using the tax books, upgrades are usually straight-forward, and any updates are one level at a time.
- FAS v2023.0 has been released
  - Since the tax changes haven't been so great the last few years, Sage has worked on improvements to the usability and performance.

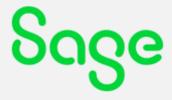

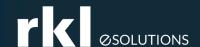

## General Health Checks and Updates

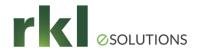

## **Physical Inventory**

- Do you have a plan?
  - Who, when? Do you need weekend coverage?
- Count documents
  - Count Cards (One per item/Bin) or Count Sheets
  - Excel DataPorter
- Entering Counts
  - Show Counted, Uncounted, or Both and the Apply button
  - Set Uncounted to Zero
  - Timing Freeze Count Other Posting
  - Excel DataPorter

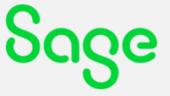

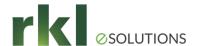

# Physical Inventory (cont'd)

- Reports
  - Missing Count Cards
  - Reconciliation Report
  - Discrepancy Report

- Explorers
  - Pending Physical Counts
    - At the bin/lot/serial level
    - \* Let RKL know if you need a summarized \$ variance by item version\*

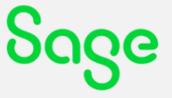

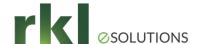

## Disaster Recovery Plan

- Basics of a Disaster Recovery Plan (DRP)
  - Update Emergency Contacts
  - Update Recovery Tasks Checklist including who does each step
  - RKL's Infrastructure Team can work with you to design a DRP that's right for you
- SQL Considerations
  - Test (!) your backup/recovery procedures
  - Offsite Backup Media
  - SQL & Sage Install media and product keys
  - Copy of SQL and Sage Media
  - Credit Card Passwords and encryption keys

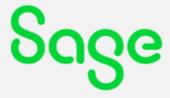

! It's real – Ransomware is rampant!

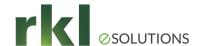

How can I safely reduce what data users have to dig through?

- Inactivate GL accounts
- Inactivate Customers
- Inactivate Vendors (check the Vendor Performance Report)
- Inactivate Items
- Explorers cans assistance for last used
- DataPorter for updates
- Training users on filters

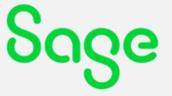

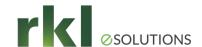

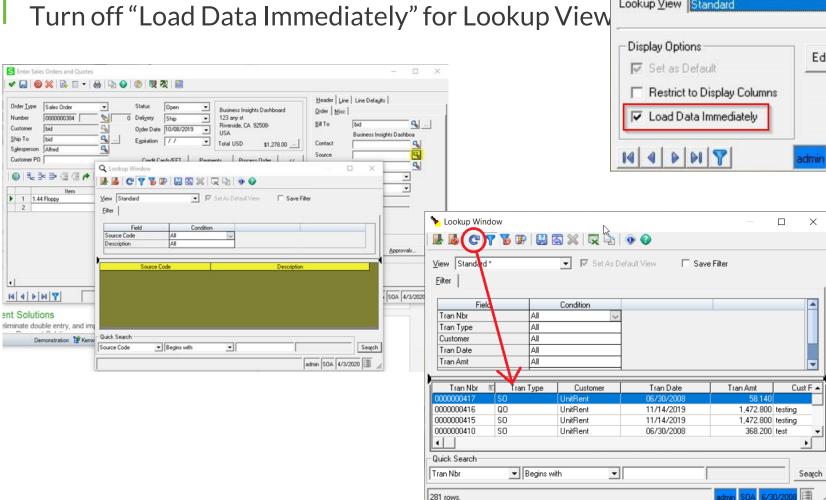

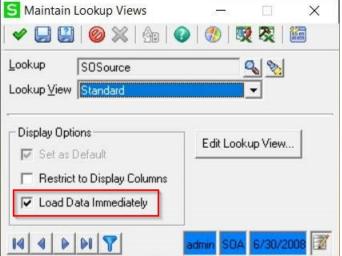

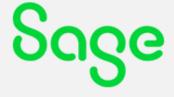

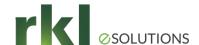

Turn off "Allow Load at Startup" for Business Insights Views/Context Menus

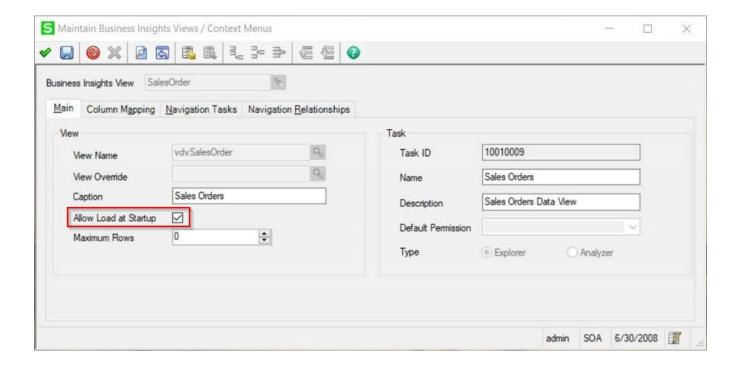

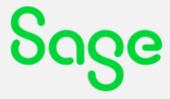

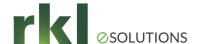

System Administrator Update All BIE Views and Lookup Views

To update ALL Lookup Views and BIEs for Sage 500 ERP you can have your Systems Administrator update values in the Data View and Lookup View settings tables. You can contact RKL eSolutions Support if you or your System Administrator need assistance with completing this task.

```
-- Update Auto Loading for BIE Views and Lookup Views upon Initial Load
-- Note that the settings are different:
-- On the BIE Views the StartupMode of '0' will disable the auto load of data
-- On Lookup Views the StartupMode of '1' will disable the auto load of data
-- Set Default BIE View data loading to 'No' at start (0 = delay / 1 = Immediate)
UPDATE tsmDataViewSetting SET StartupMode = '0' WHERE StartupMode = '1'
-- Set Default Lookup View data loading to 'No' at start (1 = Delay / 0 = Immediate)
UPDATE tsmLookupView SET StartupMode = '1' WHERE StartupMode = '0'
```

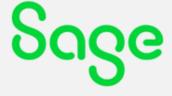

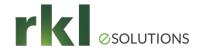

## Pruning (Purging)

How can I safely reduce the 'footprint' of my database?

- Some things are safe to purge within 500 (Older Than 12-18 Months)
  - Purchase Order POs, Receivers/Returns, Requisitions
  - Sales Order SOs, Quotes, Shipments/Returns/RMAs, especially Pick Lists!
  - Manufacturing Completed Work Orders
  - System Manager Activity Log (Period End, Module Purge, Security Changes, Suspense Postings, etc.)
- Contact us for suggestions on:
  - Deleting Inactive Users in both Maintain Users and SQL
  - Deleting Demo or Inactive companies, changing color or removing from drop-downs
  - Pruning specific SQL tables (tciDBActivityLog, tsoPickList, tciMaintAuditLog, WRK tables)

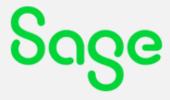

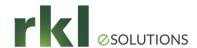

## Menus and Security Groups

#### Menu Upgrade Utility

- Add missing tasks to your 500 menus
- Fairly well hidden under the 500 Client folder's **Managed Applications** sub-directory

C:\Program Files (x86)\Sage Software\Sage MAS 500 Client\Managed Applications\Accounting.Framework.MenuUpgradeUtility.Exe

### Review current 500 users' roles and responsibilities

- Display versus normal access
- Multiple groups vs single default groups
- Available views for security reviews (talk to RKL Support)

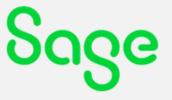

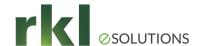

## Performance Review/Tuning

#### **RKL Performance Review Service**

**SQL Server System Configuration and Review** 

- This will include new virtual server(s) configuration suggestions including the following:
  - Storage Design: SQL binaries, data files, log files, tempdb
  - CPU
  - Memory
  - Network
  - VMware settings
  - Backup
  - Performance Monitoring tools
- SQL Server Baseline Information & Analysis
- Possibly some additional scripts should we have any suggested Index creation or Index drops

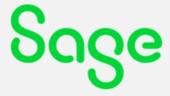

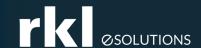

# RKL Web Tools & Online Blogs

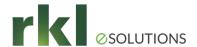

### Resources

- www.RKLeSolutions.com
  - Blogs
    - Functional and Technical
    - https://www.rklesolutions.com/blog/s age-500-disable-auto-load
    - Past Webinars and Recordings
  - Contact numbers
- Reach out directly to our support team for (non-project related) fast support
  - Better than direct emails in most instances
  - Support@RKLeSolutions.com

- Sage Support/Sage KB\*/ Sage City
  - Supported versions (current, minus 3)
  - Must be on plan for Sage Support and Sage Knowledge Base\*

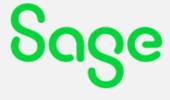

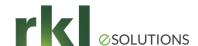

## Year-end Deals & Reminders

# #FloQast

At a time like this, FloQast can be used as a powerful tool to help add visibility into the team's workload, allowing the team to do more with less. Benefits include:

- Integrates to Sage and Excel to bridge the gap between the GL + checklists/workbooks
- Quick implementation.. 3-5 weeks on average!
- 26% reduction in time to close
- 39% increase in accuracy of close data

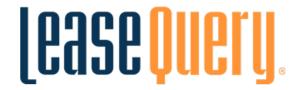

Schedule a demo, and sign up with LeaseQuery before yearend and get 50% off implementation (that's a \$2,500 savings)!

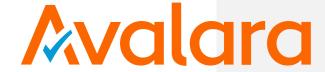

Now through December 31, 2022, RKL has partnered with Avalara to extend to you Avalara's Standard Sales Tax Risk Assessment (a \$4,500 value) **for free.** 

**Find out more** 

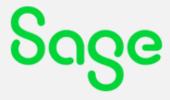

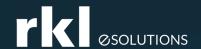

# Do You Have Questions?

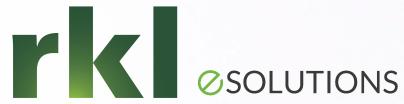

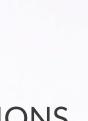

## Thank you and Happy Holidays!

Contact us for any pricing, compatibility and consulting needs of your business management solutions.

> Sales@rklesolutions.com 717-735-9109

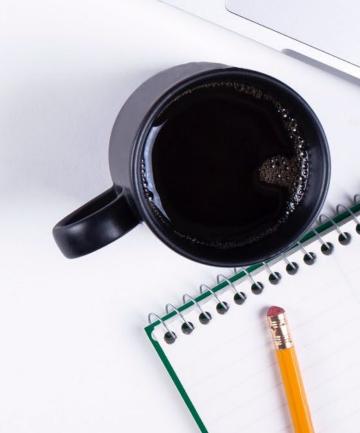